## فیبوناچی اکسپنشن

معموال روندهای صعودی یا نزولی با اصالحاتی در میانه روند اصلی همراه است، به طوری که قیمت ها پس از افزایش یا کاهش اولیه به صورت کوتاه مدت اصالح شده و سپس روند اصلی را دنبال می کنند. با استفاده از ابزار فیبوناچی اکسپنشن، می توان هدفهای احتمالی قیمت را پس از دوره اصالح قیمت ها مشخص کرد. به عالوه، از فیبوناچی اکسپنشن می توان .برای تخمین موج سوم الیوت نیز کمک گرفت

هدف های قیمتی در یک روند صعودی

این موج شامل افزایش قابل .(ABC در یک روند صعودی، ابتدا موج اولیه افزایش قیمت ها شناسایی می شود )نقاط به عنوان یک فاصله B تا A می باشد. فاصله قیمتی C و سپس اصلاح قیمت ها تا کف B تا قله A ملاحظه قیمت از نقطه به عنوان نقطه مرجع (C مبنا در نظر گرفته خواهد شد و سطحی که قیمت ها تا آنجا کاهش یافته و اصالح شده اند )نقطه بر ای محاسبه هدفهای احتمالی بعدی در نظر گرفته میشود (پیکان های قرمز رنگ). سطوح اصلاحی بعدی از نقطه مرجع رسم می شوند (B تا A و ۶۱۶٫%۸ درصد فاصله مبنا )فاصله و در فواصلی برابر با ۱۶٫%۸ و ۶۰۰۸ C

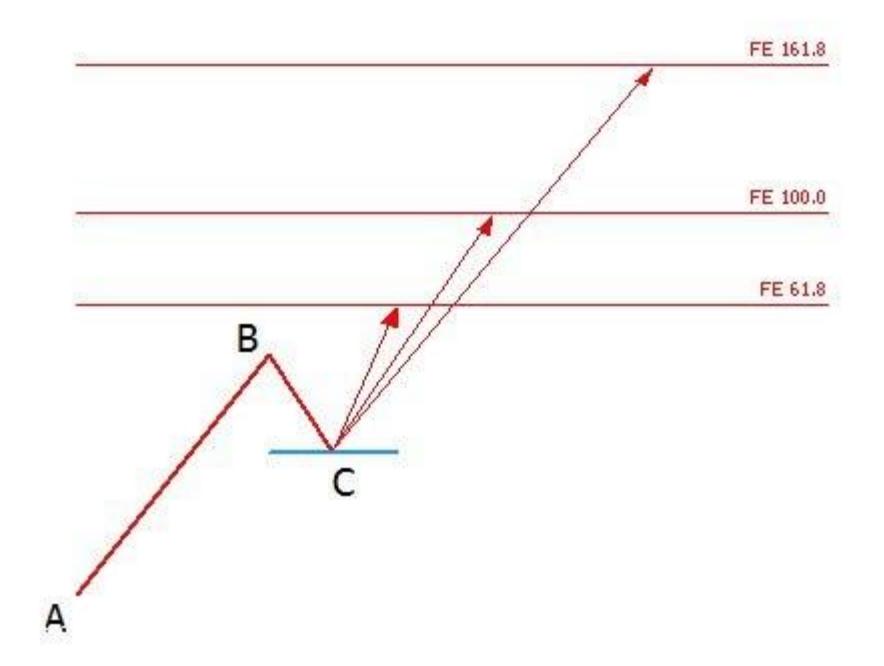

## دف های قیمتی در یک روند نزولی

این موج شامل کاهش قابل ملاحظه قیمت از نقطه .(ABC در یک روند نزولی، ابتدا موج اولیه کاهش قیمت ها شناسایی می شود (نقاط به عنوان یک فاصله مبنا در نظر گرفته خواهد شد و B تا Aمی باشد. فاصله قیمتی C و سپس اصالح قیمت ها تا قله B تا کف A به عنوان نقطه مرجع برای محاسبه هدفهای احتمالی بعدی در (C سطحی که قیمت ها تا آنجا افزایش یافته و اصالح شده اند )نقطه و در فواصلی برابر با ۱۶٫%۸ و ۶۰۰۸ و C نظر گرفته میشود )پیکان های قرمز رنگ(. سطوح اصالحی بعدی از نقطه مرجع .رسم می شوند (B تا A ۶۱۶٫%۸ درصد فاصله مبنا )فاصله

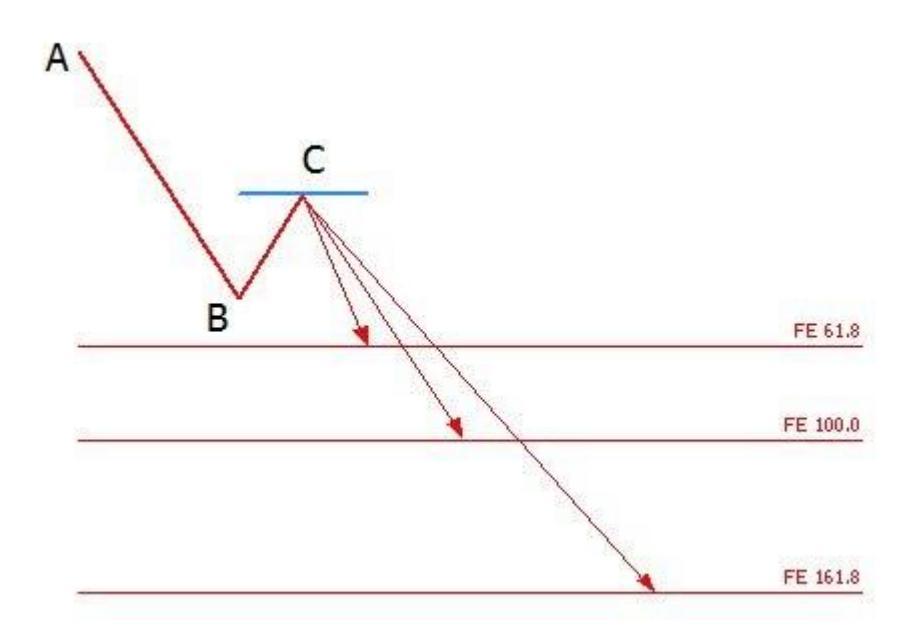

رسم سطوح فیبوناچی اکسپنشن در مفیدتریدر۵

ابزار فیبوناچی اکسپنشن را از منوی درج، زیرمنوی ابزارهای رسم، و زیرمنوی فیبوناچی انتخاب کنید. پس از شناسایی روند اولیه، سپس نشانگر موس را بر روی نقطه پایانی موج .( A بر روی نقطه شروع موج اولیه کلیک کرده و اولین نقطه را قرار دهید )نقطه رسم کنید. به ( C را تا نقطه اصالح قیمتی )نقطه BC و از آنجا با کلیک کردن و نگه داشتن دکمه موس، پاره خط ( B اولیه برده )نقطه این ترتیب سطوح اصالحی فیبوناچی اکسپنشن که هدفهای احتمالی بعدی قیمت ها می باشند، به طور اتوماتیک مشخص خواهد شد. .می باشد B و A معادل ۱۶٫% درصد فاصله قیمتی نقطه 61.8 FE تا سطح C برای مثال فاصله عمودی نقطه

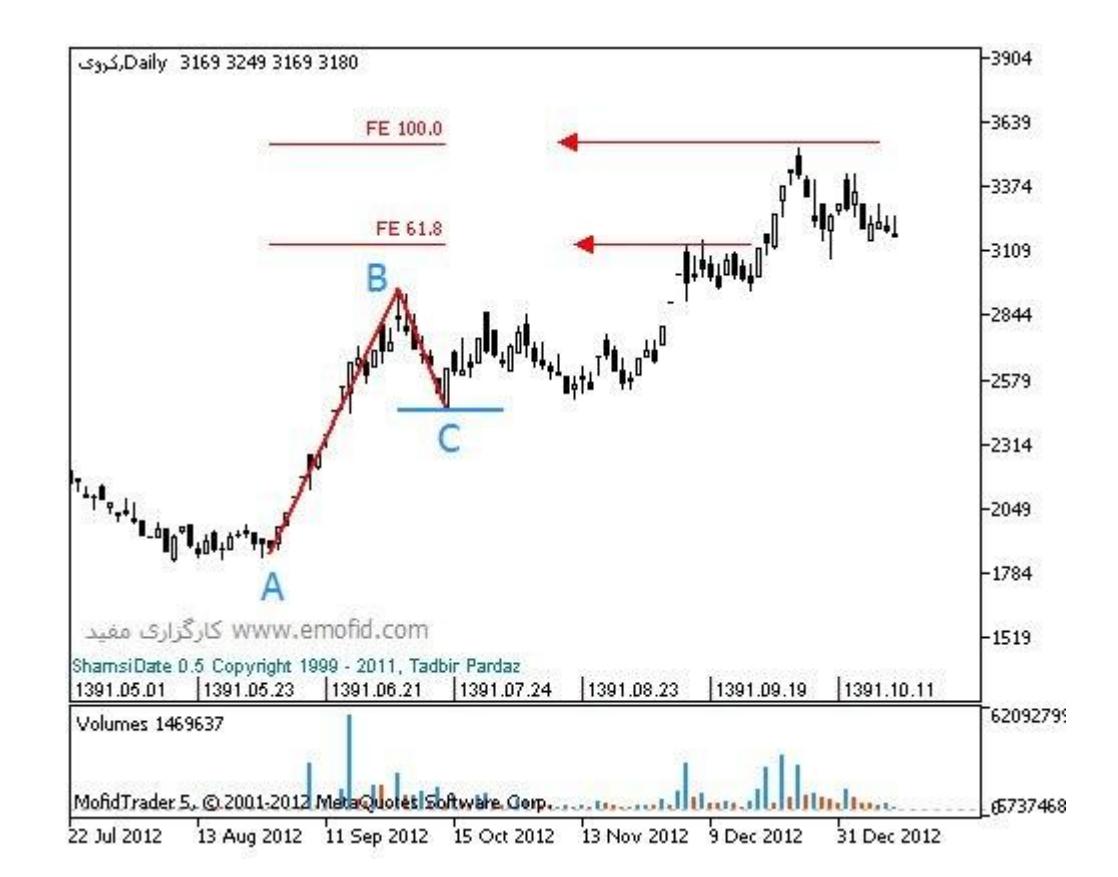

مالحظات: این ابزار به طور کلی مشابه با سطوح فیبوناچی اصالحی بوده با این تفاوت که سطوح فیبوناچی اصالحی در جهت ترسیم می شوند در حالی که سطوح فیبوناچی اکسپنشن در جهت روند اصلی قرار دارند (خالف جهت روند اصلی)اصالح قیمت

[http://technical.emofid.com/?page\\_id=905](http://technical.emofid.com/?page_id=905%E2%98%9D%E2%98%9D%E2%98%9D%E2%98%9D%E2%98%9D%E2%98%9D%E2%98%9D)☝☝☝☝☝☝☝

آشنایی با تعریف و تاریخچه فیبوناچی

لئوناردو فیبوناچی ریاضیدان قرن 21 میالدی در ایتالیا متولد شد و بزرگترین اثر وی کشف اعدادی طالیی از روی حل مساله ازدیاد تعداد خرگوش ها بود. اعداد طالیی کشف شده توسط این دانشمند را به احترامش اعداد فیبوناچی می نامند. 377-233-144-89-55-34-...دنباله فیبوناچی با صفر و یک شروع می شود و هر عدد مجموع دو عدد قبلی می باشد 21-13-8-5-3-2-1-1 تا به حال هماهنگی های زیادی بین روابط این اعداد و قوانین طبیعت دیده شده است. نسبت های فیبوناچی در همه جا دیده می شوند، از فاصله حرکت سیاره ها به دور ستارگان تا فاصله حرکت الکترون ها به دور هسته اتم. این اعداد نسبت هایی با .یکدیگر دارند که در علم اقتصاد نیز کاربرد دارد. در زیر به بعضی قواعد این اعداد می پردازیم اصول کار با انواع فیبوناچی

انواع ابزارهای فیبوناچی در بازارهای مالی، روشی برای تحلیل بازگشت یا ادامه روند می باشند. از منظری انواع ابزارهای فیبوناچی نقاط حمایت و مقاومت می باشند که با ابزارها و روش های گوناگون رسم می شوند. این سطوح بازگشت بر خالف حمایت و مقاومت های قبلی که تنها قیمتی خاص را نقطه حساس تلقی می کردند می توانند قیمتی خاص، منحنی روی نموداری، خطی مورب یا زمان خاصی را نقطه حساس حمایت یا مقاومت تعریف کنند. در استفاده از ابزارهای فیبوناچی درصدها اهمیتی فوق العاده دارند. عموم این درصدها از نسبت درصدهای بین اعداد فیبوناچی بدست می آیند. به غیر از چند عدد ابتداي سري اعداد فیبوناچی، هر كدام از اعداد دنباله، تقریبا 2.621 برابر عدد قبل از خود هستند )نسبت

طلابی) و هر عدد 0.618 برابر عدد بعد از خود می باشد. این نسبت ها به درصد به ترتیب 161.8 درصد و 61.8 درصد می شوند. درصدهای دیگری نیز مهم هستند که در زیر می آید. تقسیم عدد اول به عدد دوم سری اعداد فیبوناچی یک به یک یا به عبارتی 288 درصد را نشان می دهد. تقسیم عدد دوم به عدد سوم سری اعداد فیبوناچی 8.0 یا به عبارتی 08 درصد را نشان می دهد. در اعداد باالتر سري اعداد فیبوناچی و تقسیم هر عدد به دو عدد بعد از آن، مشاهده مي شود حاصل تقسیم به 21.1 درصد تمایل مي كند. در اعداد باالتر سري اعداد فیبوناچی و تقسیم هر عدد به سه عدد بعد از آن، مشاهده مي شود .درصد تمایل دارد 23.6حاصل تقسیم به

و نحوه رسم Retracement اصول کار با فیبوناچی

فیبوناچی ریتریسمنت ساده ترین و کاربردی ترین ابزار از گروه خطوط فیبوناچی ها می باشد. عموما زمانی که بازار در روندی خاص حرکت می کند در بازه هایی تمایل به بازگشت و تصحیح نسبت به قیمت های قبلی دارد اما پس از مدتی تمایل به ادامه روند غالب پیدا می کند. در یک روند صعودی درصدهای تصحیح بازگشت روند در جهت روند صعودی قبل، به ترتیب درصدهای 12.6 – 21.1 – 08 – 62.1 و 288 درصد می تواند باشد

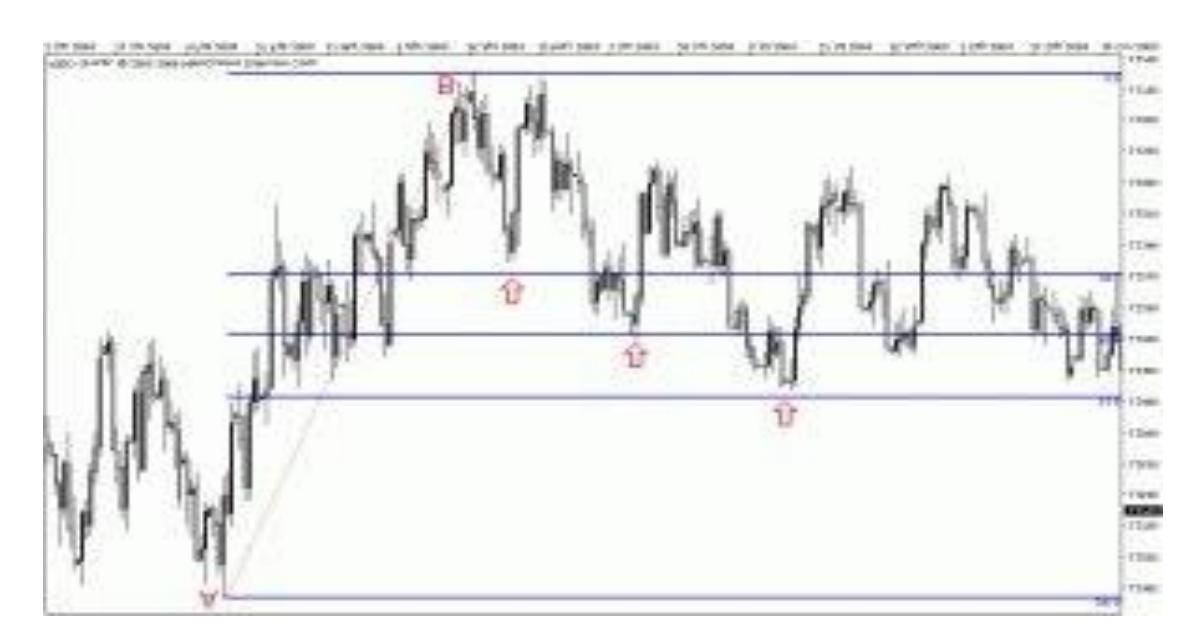

مانطور که در شکل دیده می شود در یک روند نزولی، خطوط ،2.83 05 و 8.8. برای قیمت حکم رزیستنس را داشته و از ادامه روند صعودی برای مقطعی جلوگیری کرده اند. نکته دیگر در مورد رسم ابزار فیبوناچی ریتریسمنت این است که همیشه از سمت .آغاز روند به انتهای روند ترسیم می شود

و نحوه رسم Extension اصول کار با فیبوناچی

فیبوناچی اکستنشن ابزاری است که نقاط بازگشت بیش از 100 درصد هر موج را برای هدف های قیمتی جلوتر بیش بینی می کند. بازار پس از یک موج صعودی یا نزولی در فیبوناچی اکستنشن -%.8.8. -%38.8. %63288 و یا درصدهای محاسباتی باالتر می تواند بازگشت داشته باشد. همانطور که در شکل زیر دیده می شود بازار پس از یک روند نزولی در تصحیح روند نزولی بازگشتی، تا .8.8. درصد روند نزولی را صعود داشته است. این درصد فیبوناچی اکستنشن به عنوان یک رزیستنس عمل کرده و روند نزولی قیمت را بوجود آورده است

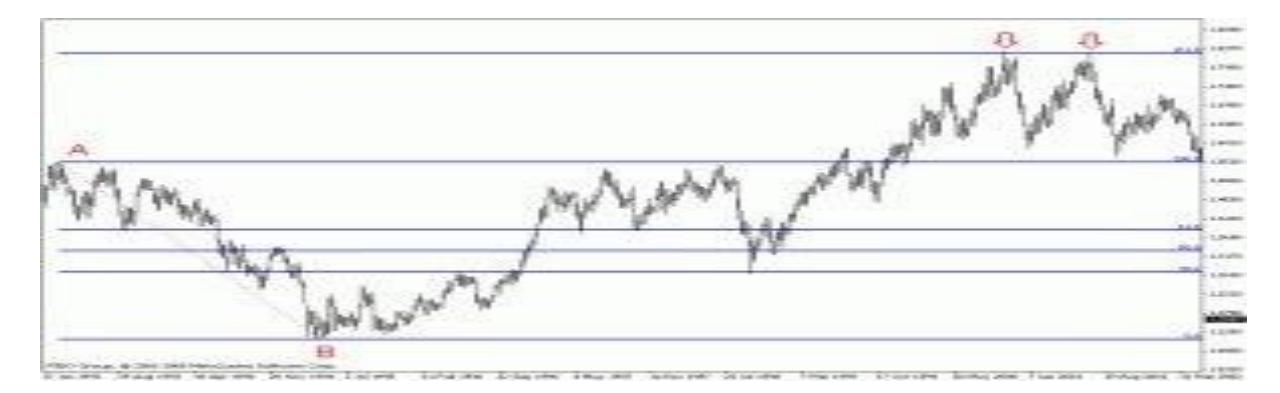

برای استفاده از فیبوناچی اکستنشن در متاتریدر از همان ابزار فیبوناچی ریتریسمنت استفاده می شود با این تفاوت که درصد های ذکر درصد برای ما دارای اهمیت هستند. در صورتی که این درصد ها بصورت پیش فرض روی فیبوناچی 423شده،.8.8. 38.8. و درصدهای فیبوناچی Description در قسمت Levels Fibo سپس ProPerties Fibo ریتریسمنت وجود نداشت میتوان با رفتن به .اکستنشن را وارد کنیم

و نحوه رسم Projection اصول کار با فیبوناچی

درصد بازگشت هر موج را نمایش می 100ابزاری مانند فیبوناچی اکستنشن می باشد و نقاط بازگشت بیش از Projectionفیبوناچی .دهد با این تفاوت که میزان بازگشت تصحیح قیمت در یک موج برای بدست آوردن نقاط بالای 100 درصد آن روند اهمیت دارد نامگذاری شده است. در حالیکه به لحاظ تعریف Expansion Fibonacci متاسفانه ابزار فیبوناچی پروجکشن در متاتریدر به اشتباه .علمی این ابزار کاربرد فیبوناچی پروجکشن را نمایش می دهد

برای استفاده از فیبوناچی پروجکشن ابزار فیبوناچی اکسپنشن متاتریدر را انتخاب می کنیم سپس از یک بیشینه قیمت )در شکل زیر خط رسم می کنیم. نقطه سوم که میزان تصحیح قیمت در این روند نزولی می باشد را در (Bبه کمترین قیمت آن روند )نقطه (Aنقطه تعیین می کنیم. بعد از رسم صحیح فیبوناچی پروجکشن انتظار خواهیم داشت قیمت از درصدهای 61.8- 100- یا 161.8 و C نقطه حتی 38.8. به روند نزولی خاتمه دهد و روند صعودی پیدا کند. به بیان دیگر این درصدها می تواند ساپورت هایی برای بازگشت قیمت باشند. درصدهای 61.8- 100- 161.8 و361 میزان ادامه روند نزولی می باشند که نقطه آغازین محاسبه آخرین نقطه تصحیح درصد) 261می باشد. در شکل زیر دیده می شود بازار نسبت به نقاطی که با فلش مشخص شده (161.8 درصد و (Cروند (نقطه عکس العمل نشان داده است. شایان ذکر است در یک روند صعودی این نقاط بصورت معکوس مورد استفاده قرار میگیرند تا نقاط .رزیستنس انتهای یک روند صعودی محاسبه گردد

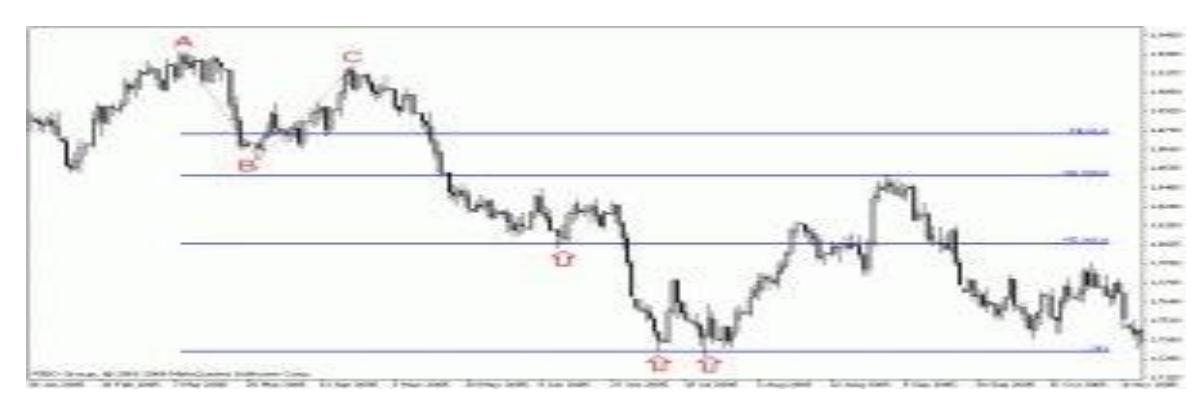

نحوه رسم

فیبوناچی اکسپنشن شباهت بسیار زیادی به فیبوناچی پروجکشن دارد و ادامه یک روند نزولی یا صعودی را تا نقطه پایانش محاسبه در یک روند نزولی فیبوناچی پروجکشن .تنها تفاوت آن با فیبوناچی پروجکشن استفاده از دو نقطه به جای سه نقطه است .می کند بدست بیاید اما E و D مورد محاسبه قرار می دادیم تا نقاط C را از نقطه آغازین B تا A درصدهای -8.8. -.55 .8.8. و 38. نقاط نیاز داریم و با استفاده از درصدهایی که برای فیبوناچی اکستنشن ذکر کردیم انتظار داریم B تا A در اینجا تنها به درصدهای نقاط از نقطه آغازین حرکت داشته باشد. از همین رو فیبوناچی اکسپنشن را تلفیقی از فیبوناچی 423.6% 261.8%- 161.8%-بازار اکستنشن و فیبوناچی پروجکشن می دانند. برای رسم فیبوناچی اکسپنشن ابزار خاصی در متاتریدر تعریف نشده است اما میتوان با .استفاده از فیبوناچی ریتریسمنت درصدهای بیش از .55 واحد موج اولیه، نقاط بازگشت فیبوناچی اکسپنشن را بدست آورد و نحوه رسم Arcs اصول کار با فیبوناچی

ابزاری از گروه فیبوناچی ها می باشد که درصد های تصحیح و بازگشت یک روند را بصورت کمانی نمایش نشان Arcsفیبوناچی می دهد درصدهای عمومی مورد استفاده در این ابزار -2.83 05 و 8.8. درصد می باشند که کمان های برگشت قیمت را نسبت به .یک روند صعودی یا نزولی نمایش می دهند

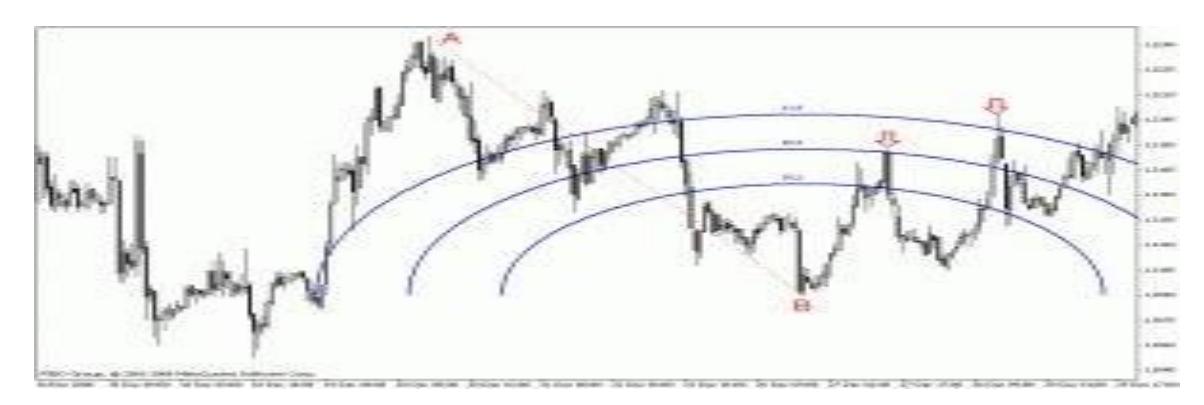

در شکل باال برای روند تصحیح نزولی 61.8شکل باال نمونه استفاده از ابزار فیبوناچی آرک را نمایش می دهد درصدهای 05 و .حکم رزیستنس را ایفا کرده و باعث روند نزولی قیمت شده اند و نحوه رسم Fan اصول کار با فیبوناچی

ابزاری دیگر از گروه ابزارهای فیبوناچی می باشد که بر اساس زاویه روند غالب نقاط بازگشت را از برخورد خط Fanفبوناچی در این ابزار نیزدرجه های (درصدهای) 38.2- 50 و 61.8 از اهمیت بیشتری برخوردار .های بادبزن (فن) با قیمت بدست می آورد .هستند

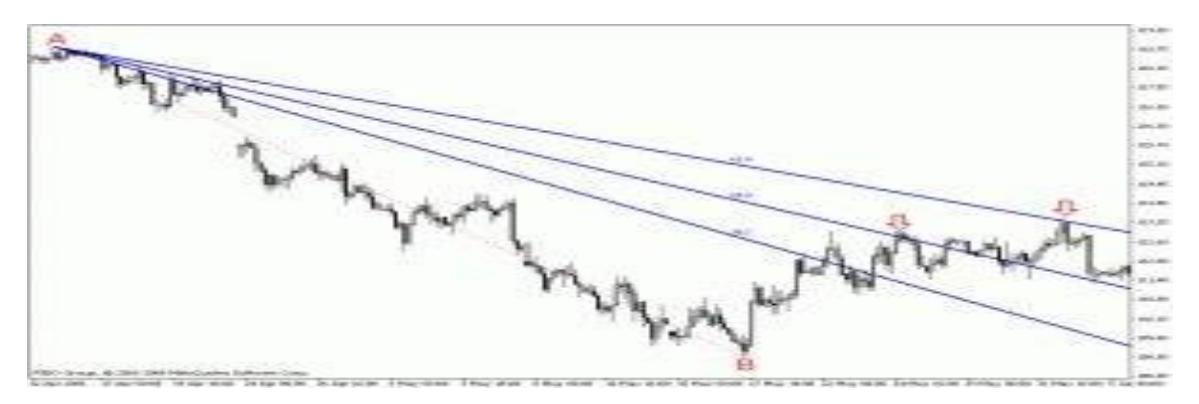

رسم و استفاده از این ابزار در متاتریدر به علت نقص در رسم درجه های قیمت و نشان ندادن درجه های قیمت روند صعودی کاربرد با منفی وارد کردن Levels Fibo و Properties چندانی ندارد. اما میتوان برای رسم درجه های یک روند صعودی از قسمت .زاویه های مخالف را برای روند صعودی ترسیم کرد Description درصدهای و نحوه رسم Time ااصول کار با فیبوناچی

فیبوناچی تایم یا فیبوناچی زمانی ابزاری است که نقاط بازگشت قیمت را بر اساس زمان تعیین می کند از این ابزار به دو روش استفاده می کنند. در روش اول فاصله زمانی دو قله را به عنوان صفر و یک محاسبه میکنند و در نقاطی که زمان به خطوط .عمودی.-0-2-3-. و الی آخر می رسدانتظار ریزش دوباره قیمت را دارند

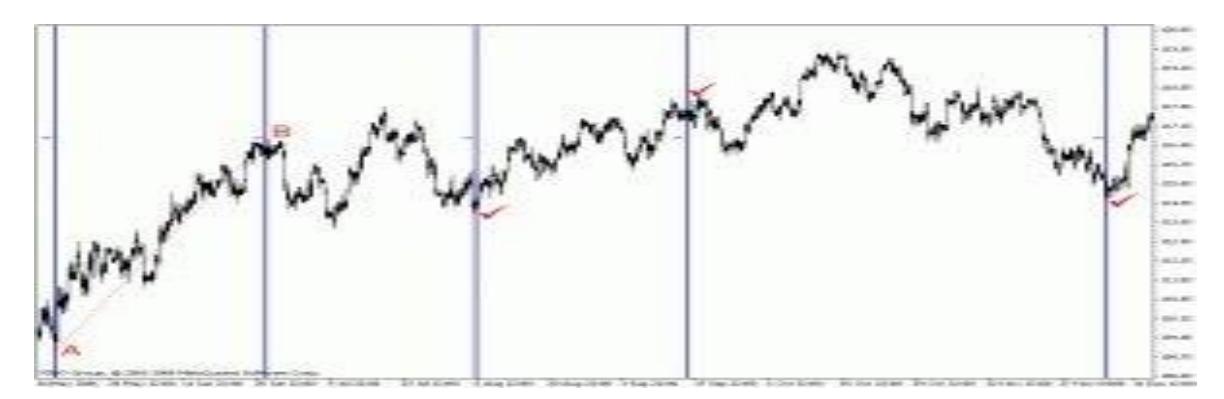

یک موج محاسبه می شود. سپس انتظار می (High(تا باالترین قیمت (Low(روش دوم مانند مثال باال، فاصله زمانی پایین ترین قیمت رود در بازه های زمانی.-0-2-3-. و الی آخر قیمت تغییر جهت بدهد و موج های جدید تشکیل شود

<http://forexschool.iranbourseonline.com/2008/12/lesson09/>

موفق باشید

amir sadeghi 1393/6/23